Stapelanlage

# Stapelanlage

#### [Hauptseite](https://onlinehilfen.ra-micro.de/index.php/Hauptseite) > [Termine/Fristen](https://onlinehilfen.ra-micro.de/index.php/Kategorie:Termine/Fristen) > [Kalender \(Beta\)](https://onlinehilfen.ra-micro.de/index.php/Kalender_(Beta)) > [Stapelanlage](https://onlinehilfen.ra-micro.de)

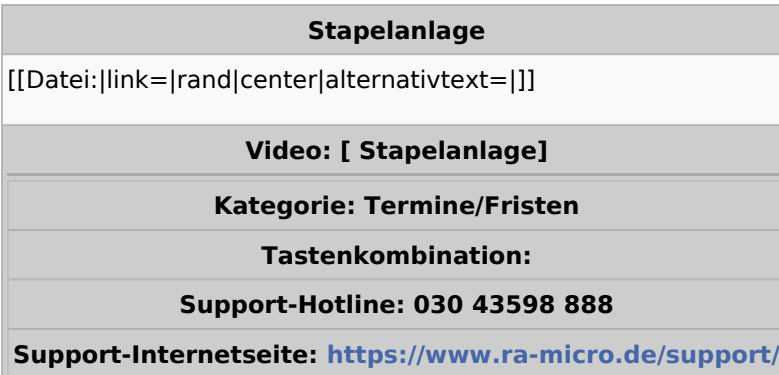

#### **Inhaltsverzeichnis**

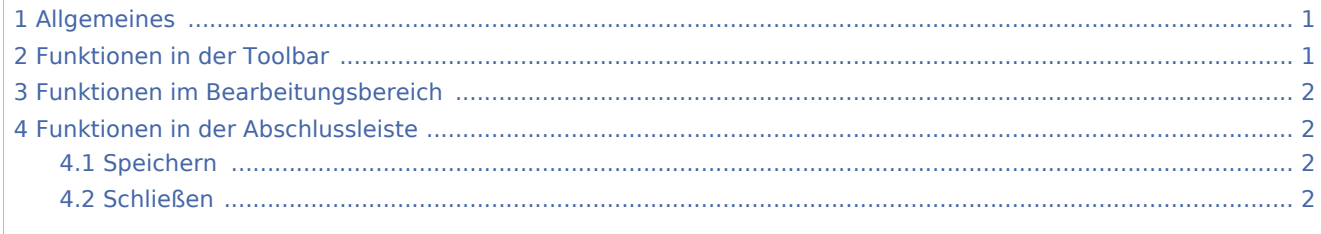

# <span id="page-0-0"></span>Allgemeines

Die Stapel-Anlage dient zur Anlage von mehreren Terminen mit gleichen Parametern. So ist mit wenigen Klicks eine Massenanlage von Terminen mit individuellen Abweichungen möglich.

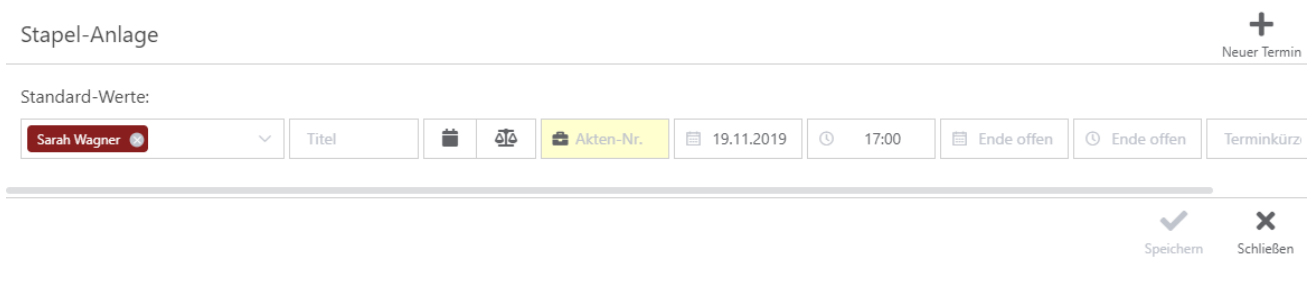

# <span id="page-0-1"></span>Funktionen in der Toolbar

Hier kann eine neue Terminzeile hinzugefügt werden. Die Parameter werden aus der ersten Terminzeile übernommen.

Stapelanlage

# <span id="page-1-0"></span>Funktionen im Bearbeitungsbereich

Hier können gegebenenfalls Parameter, wie z. B. Kalender, Titel, Art des Termines, der Zeitraum oder das Termin-Kürzel individuell angepasst werden.

Die erste, separate Zeile, dient als "Vorlage". Diese Zeile wird später nicht gespeichert.

# <span id="page-1-1"></span>Funktionen in der Abschlussleiste

### <span id="page-1-2"></span>Speichern

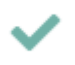

Speichert alle vorher eingegebenen Daten mit einem Klick. Die Stapelanlage bleibt geöffnet.

### <span id="page-1-3"></span>Schließen

## ×

Schließt die Stapel-Anlage. Daten werden nicht gespeichert.